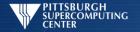

# Hadoop: An Overview

Should be Bryon Gill (John is pinch hitting) Pittsburgh Supercomputing Center

© Pittsburgh Supercomputing Center

1

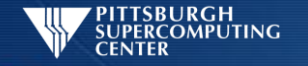

# What Is Hadoop?

- Programming platform
- Filesystem
- Software ecosystem
- Stuffed elephant

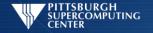

#### What does Hadoop do?

- Distributes files
  - Replication
  - Closer to the CPU
- Computes
  - Map/Reduce
  - Other

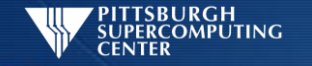

### MapReduce

- Map function
  - Maps k/v to intermediate k/v
- Reduce function
  - Shuffle/Sort/Reduce
  - Aggregates results of map

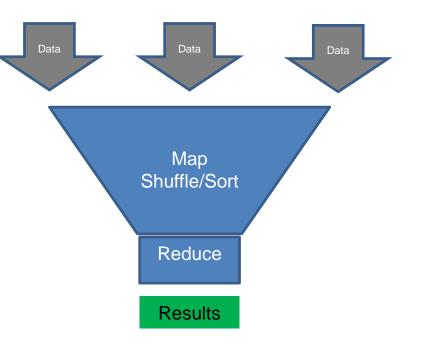

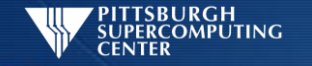

#### HDFS: Hadoop Distributed File System

- Replication
  - Failsafe
  - Predistribution
- Write Once Read Many (WORM)
  - Streaming throughput
    - Simplified Data Coherency
  - No Random Access (contrast with RDBMS)

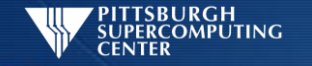

#### HDFS: Hadoop Distributed File System

- Meta filesystem
  - Requires underlying FS
  - Special access commands
  - Exports
    - NFS
    - Fuse
    - Vendor filesystems

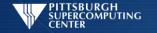

## YARN: Yet Another Resource Negotiator

- Programming interface (replaces MapReduce)
- Include MapReduce API (compatible with 1.x)
- Assigns resources for applications

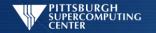

# YARN

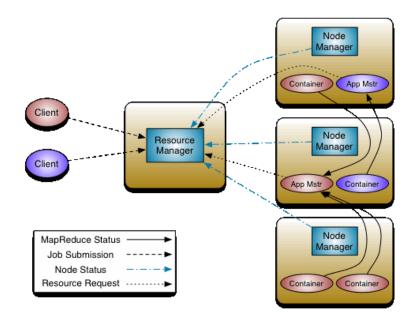

Source: https://hadoop.apache.org/docs/current/hadoop-yarn/hadoop-yarn-site/YARN.html

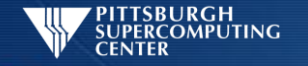

# Using Hadoop

- Load data to hdfs
  - Fs commands
- Write a program
  - Java
  - Hadoop Streaming
- Submit a job

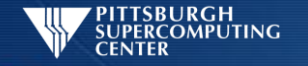

### Fs Commands

- "FTP-style" commands
  - hdfs dfs –put /local/path/myfile /user/\$USER/
  - hdfs dfs –cat /user/\$USER/myfile # | more
  - hdfs dfs –ls
  - hdfs dfs –get /user/\$USER/myfile

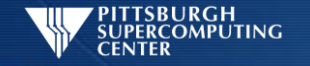

# **Moving Files**

#on bridges: hdfs dfs -put /home/training/hadoop/datasets /

# if you don't have permissions for / (eg. shared cluster)
# you can put it in your home directory
# (making sure to adjust paths in examples):
hdfs dfs -put /home/training/hadoop/datasets

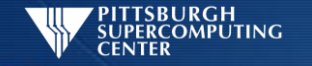

# Writing a MapReduce Program

- Hadoop Streaming
  - Mapper and reducer scripts read/write stdin/stdout
  - Use builtin utilities (wc, grep, cat)
  - Write in any language (python)
- Java (compile/jar/run)

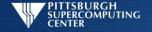

#### Simple MapReduce Job (HadoopStreaming)

- cat as mapper
- wc as reducer

```
hadoop jar \
$HADOOP_HOME/share/hadoop/tools/lib/hadoop-streaming*.jar \
-input /datasets/plays/ -output streaming-out \
-mapper '/bin/cat' -reducer '/usr/bin/wc -l
```

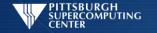

# Python MapReduce (HadoopStreaming)

hadoop jar

- \$HADOOP\_HOME/share/hadoop/tools/lib/hadoop-streaming\*.jar \
- -file ~training/hadoop/mapper.py -mapper mapper.py \
- -file ~training/hadoop/reducer.py -reducer reducer.py \
- -input /datasets/plays/ -output pyout

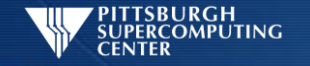

#### MapReduce Java: Compile, Jar, Run

cp /home/training/hadoop/\*.java ./ hadoop com.sun.tools.javac.Main WordCount.java jar cf wc.jar WordCount\*.class hadoop jar wc.jar WordCount /datasets/compleat.txt output

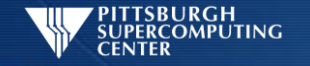

# Getting Output

hdfs dfs -cat /user/\$USER/streaming-out/part-00000 | more

hdfs dfs -get /user/\$USER/streaming-out/part-00000

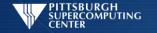

#### Questions?

• Bryon will be available as a TA to answer any of your Hadoop questions.